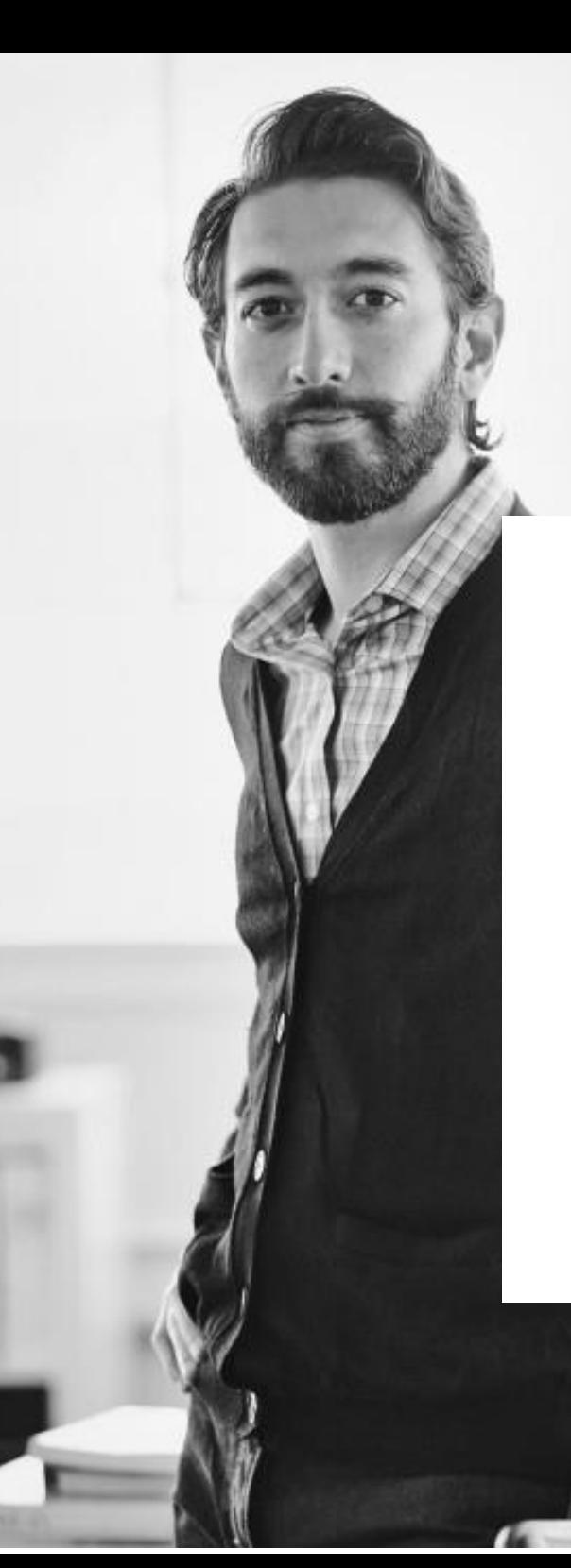

# Neue Funktionen in Ihrer Rechnungs-Analyse

### **Konfigurationselemente-Verwaltung**

Rufnummern Kostenstellen und Nutzer zuweisen

### **Personenverwaltung**

Personen hinzufügen und Personendaten bearbeiten

### **Rechnung per E-Mail empfangen**

Versand Ihrer Rechnung als PDF

## **Neue Reports**

"Rechnungsdaten" und "Detailübersicht"

Neue Konfigurationselemente-Verwaltung Rechnungs-Analyse

**Pflege von Konfigurationselementen**

### Bisher

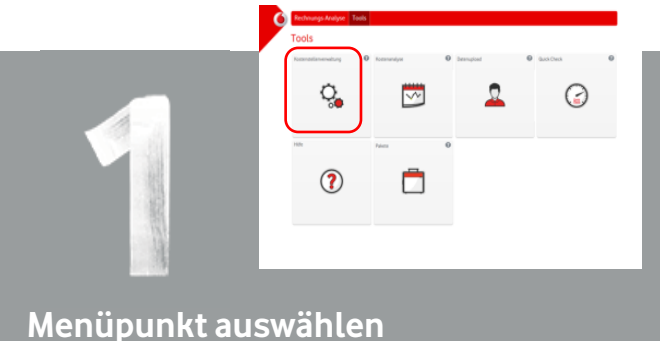

#### Menüpunkt "Tools"  $\rightarrow$  "Kostenstellenverwaltung" auswählen

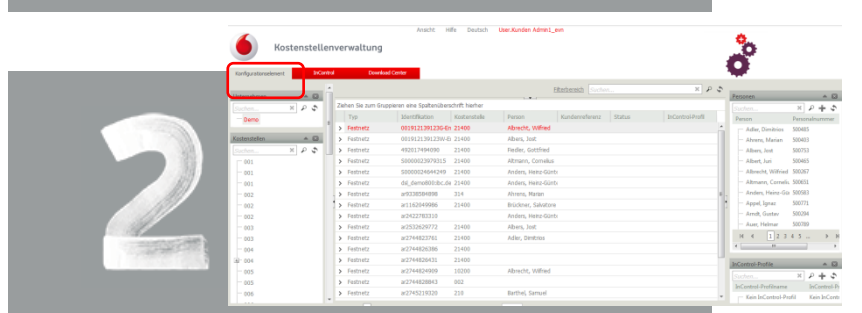

#### **Kostenstellen zuweisen / ändern**

Reiter "Konfigurationselement" auswählen → **Doppelklick** auf ein Konfigurationselement zum ändern oder Zuordnung von Kostenstellen und Personen per Drag & Drop

#### **Pflege von Konfigurationselementen**  NEU

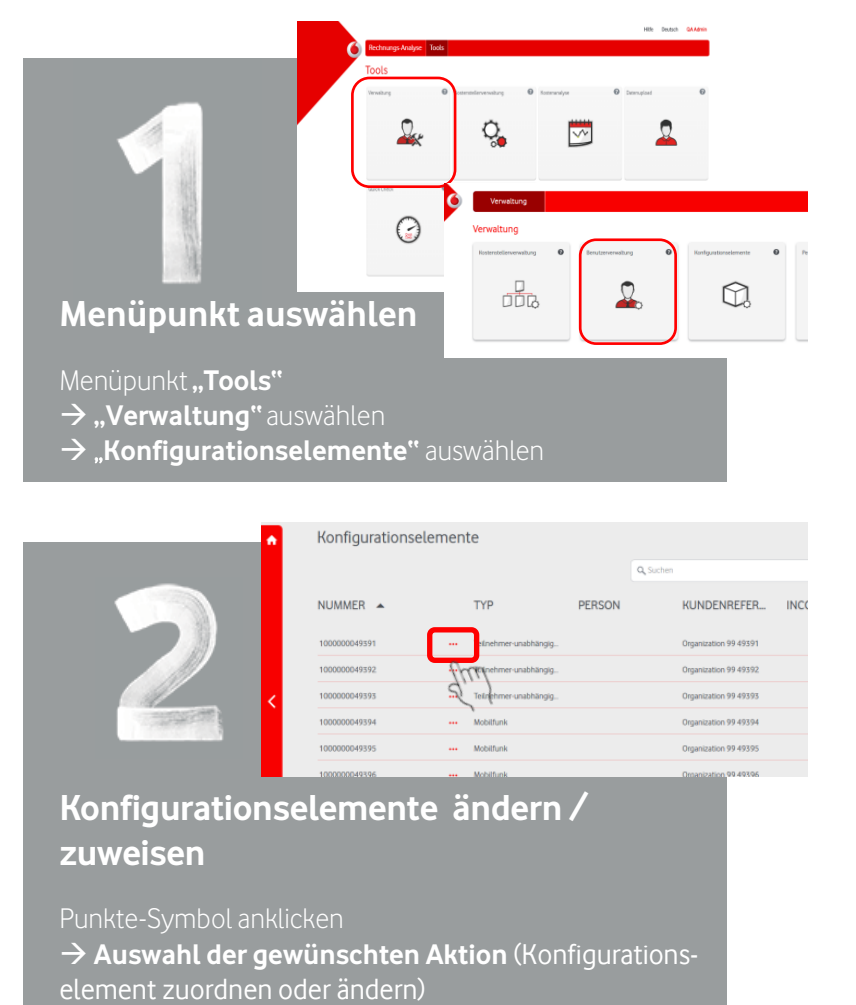

Hinweis: Wenn Sie mehre Personen oder Konfigurationselemente gleichzeitig bearbeiten wollen, nutzen Sie die Funktion "Bearbeiten" über das Punkte-Symbol am oberen rechten Bildrand.

Neue Personenverwaltung Rechnungs-Analyse

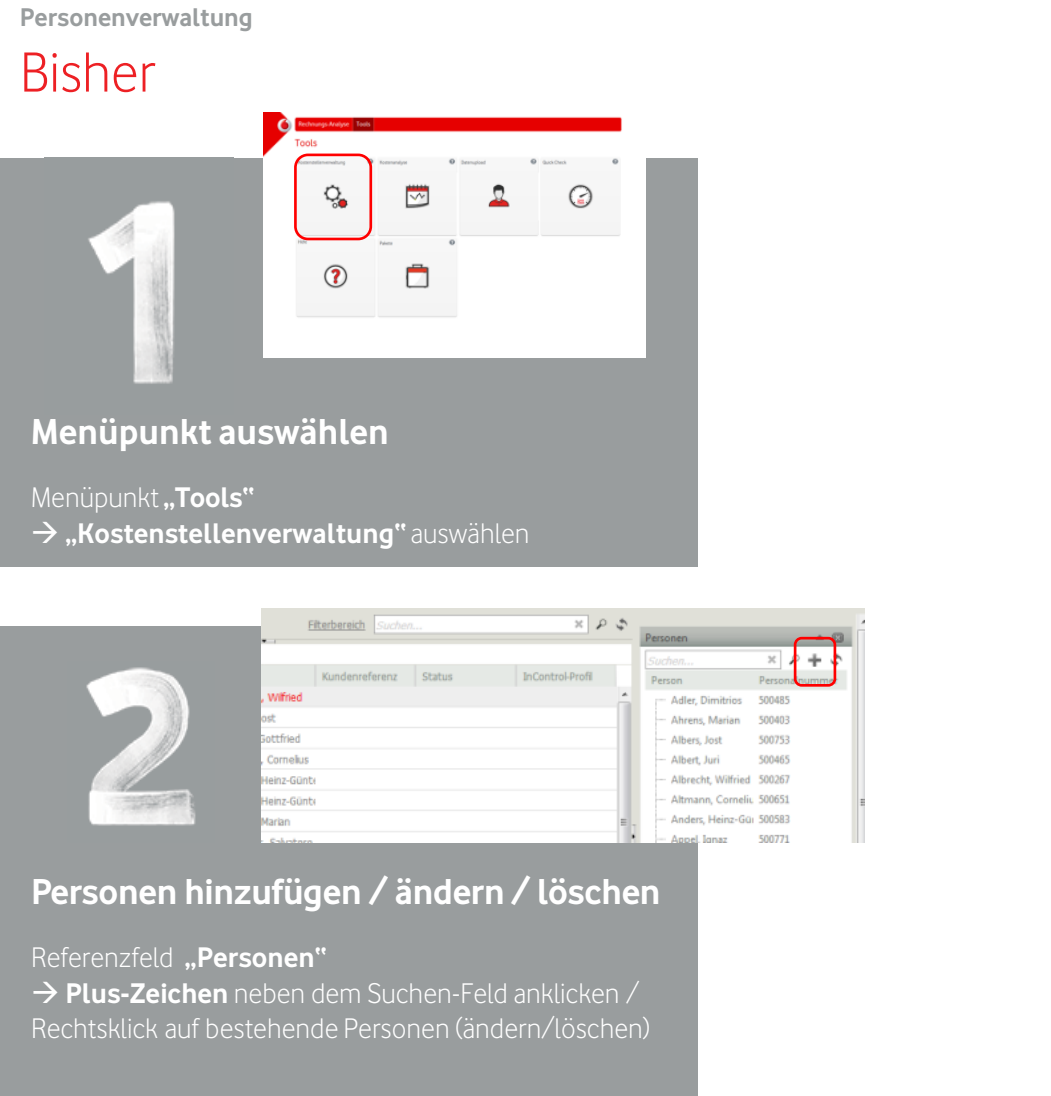

**Personenverwaltung NEU** Q.  $\odot$ **Menüpunkt auswählen**  $\frac{1}{100}$  $\Omega$  $\Omega$ Menüpunkt **.. Tools" "Verwaltung"** auswählen  $\rightarrow$  "Personenverwaltung" auswählen Personenverwaltung Q Sucher VOLLSTÄNDIGER NAME A PERSONALNUMMER E-MAIL-ADRESSE BENUTZERNAME

#### **Personen hinzufügen / ändern / löschen**

 **Auswahl der gewünschten Aktion:** Person hinzufügen, bearbeiten oder Punkte-Symbol neben bestehender Person: (Person löschen)

Hinweis: Wenn Sie Konfigurationselementen Personen zuweisen, sind diese Informationen an vielen Stellen im Rechnungs-Analyse-Portal und in Reports verfügbar.

PDF-Rechnung per E-Mail empfangen Rechnungs-Analyse

**Rechnungen per E-Mail empfangen**

#### NEU

In der Rechnungs-Analyse stehen Ihnen zwei neue Profile zur Verfügung: "Rechnungsversand per E-Mail" und "Rechnungsversand per E-Mail mit EVN"

Die Rechte der neuen Profile entsprechen dem Profil "Rechnungseinsicht". Zusätzlich erhalten die Benutzer die PDF-Rechnungen per E-Mail zugesendet.

Die Einrichtung neuer Benutzerkonten kann vom Kundenadministrator über das Benutzermanagement durchgeführt werden. Es besteht außerdem die Möglichkeit, für bestehende Benutzerkonten das Profil zu ändern, z.B. von "Rechnungseinsicht" auf "Rechnungsversand per E-Mail".

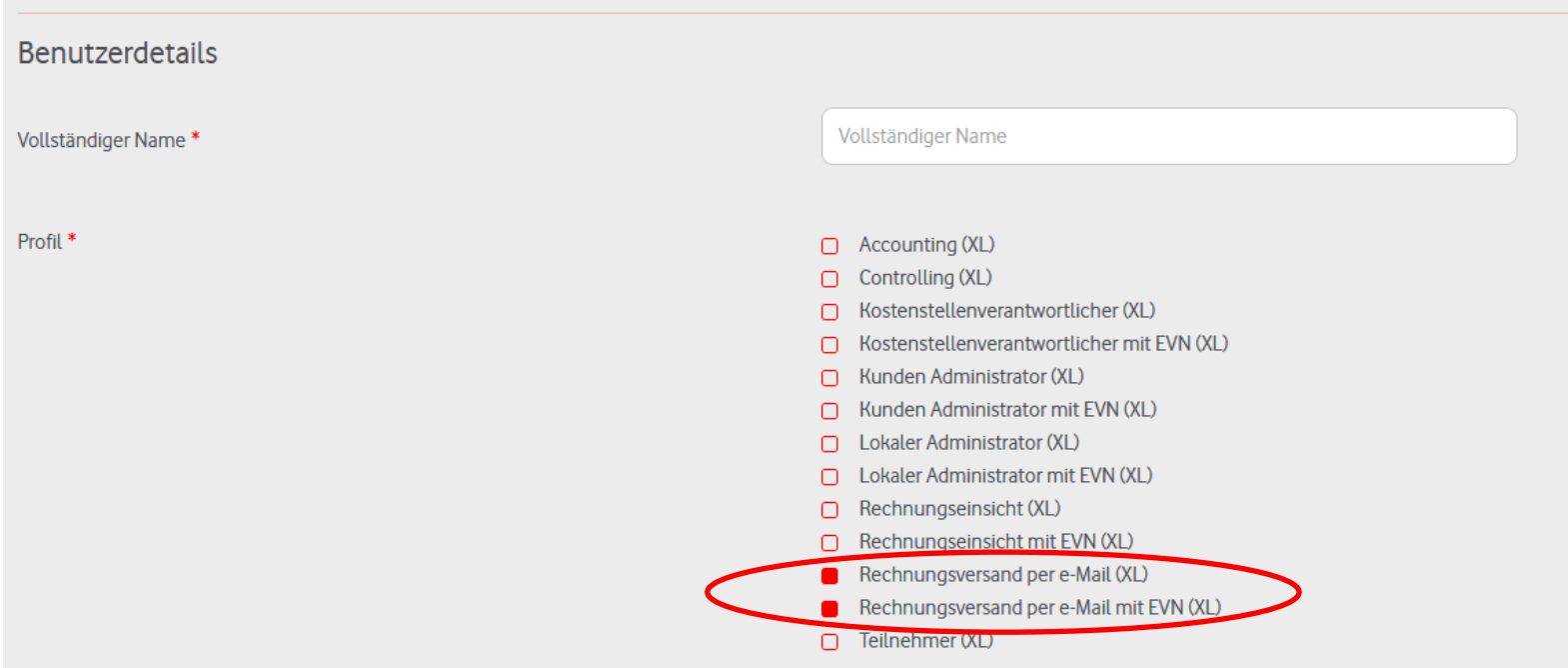

Hinweis: Der Versand der E-Mail funktioniert nur, wenn sich der Benutzer erfolgreich in der Rechnungs-Analyse registriert hat. Die PDF-Rechnung wird unverschlüsselt verschickt.

Neue Reports Rechnungs-Analyse

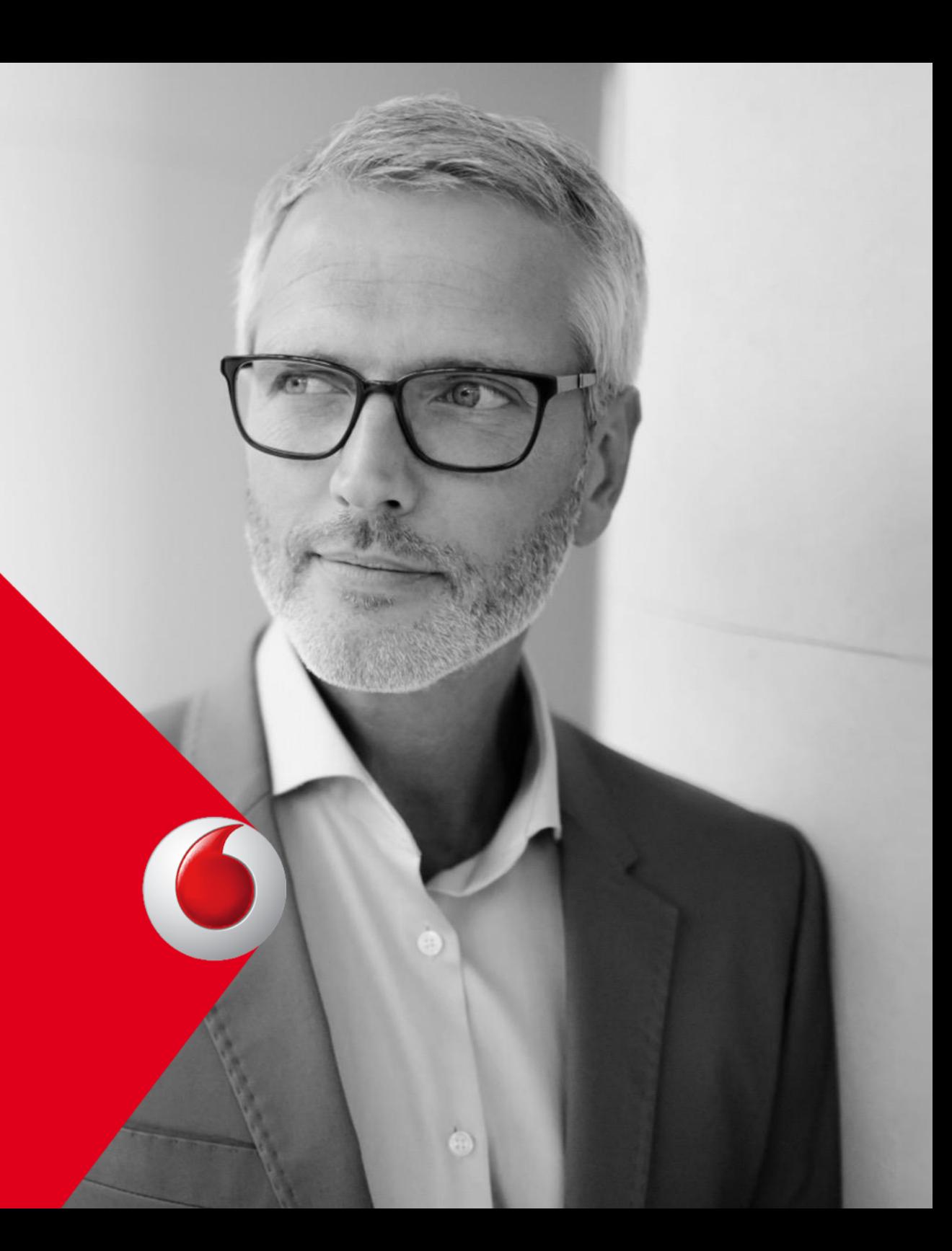

**Neue Reports**

#### **NEU**

In der Rechnungs-Analyse stehen im Modul "Kostenanalyse" zwei neue Reports zur Verfügung: "Rechnungsdaten" und "Detailübersicht"

Die beiden Reports entsprechen den bereits auf der Rechnungsseite verfügbaren CSV-Dateien mit den folgenden Erweiterungen:

- Download als .xlxs- als auch .csv-Dateien möglich
- Vorhandene Kostenstellen-Informationen
- Erstellung für mehrere Rechnungen/Monate gleichzeitig möglich

Die neuen Reports stehen allen Kunden - unabhängig vom gewählten Rechnungs-Analyse Paket - zur Verfügung. Zugriff haben Benutzerkonten, die die Kachel "Kostenanalyse" unter "Tools" sehen.

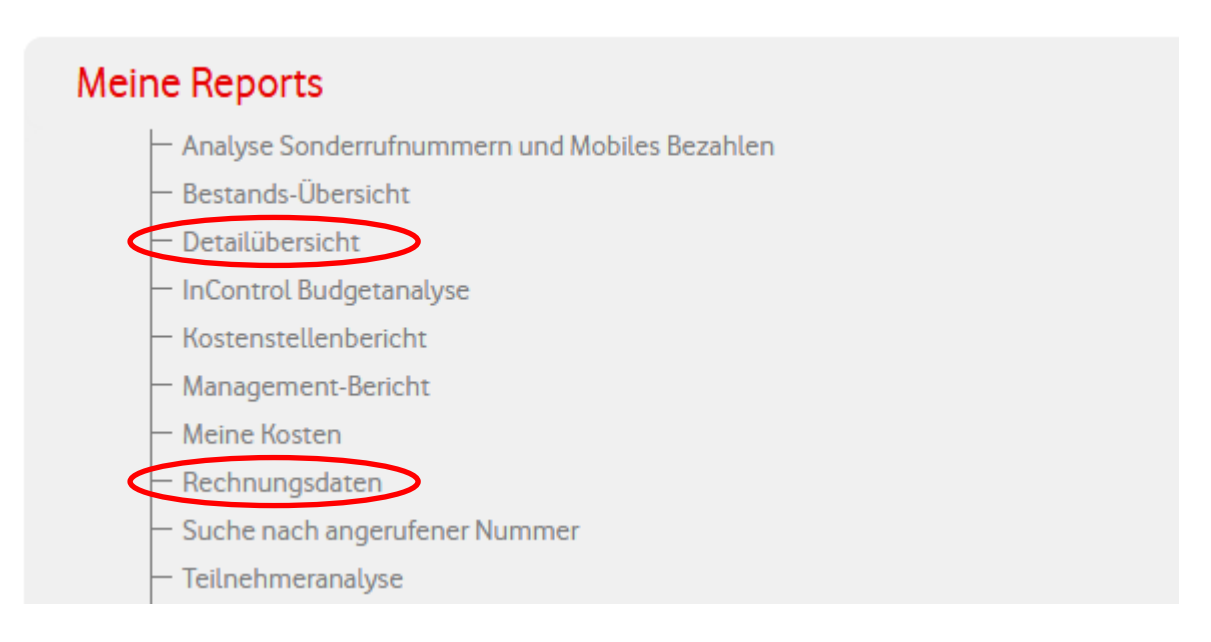